### Nagios

#### AfNOG 2009 – Cairo, Egypt 18 May 2009

**Hervey Allen** 

# Nagios

### Introduction

- A key measurement tool for actively monitoring availability of devices and services.
- Possible the most used open source network monitoring software.
- Has a web interface.
  - Uses CGIs written in C for faster response and scalability.
- Can support up to thousands of devices and services.

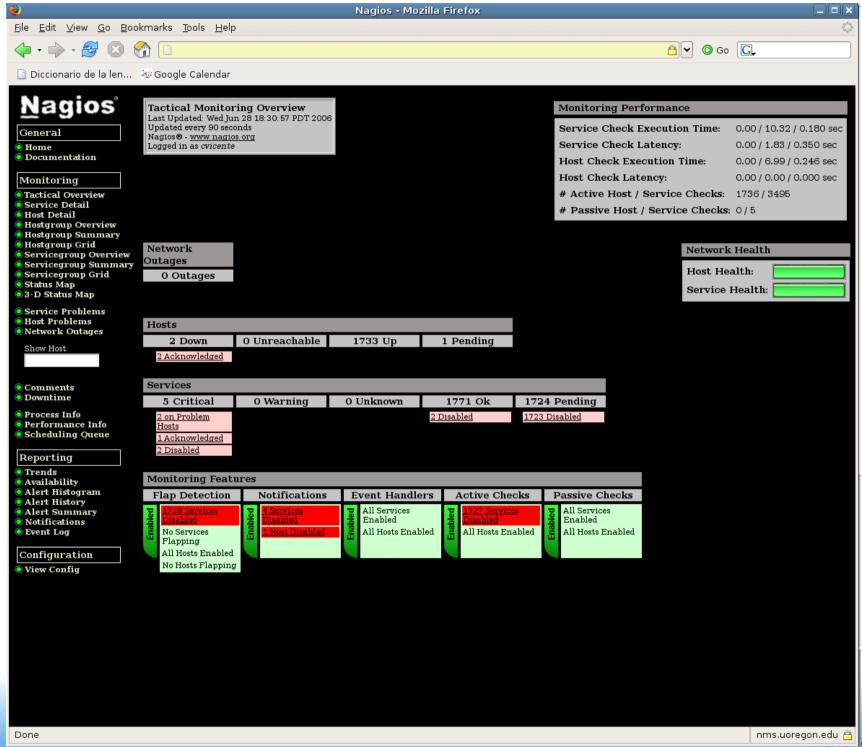

Manila, Philippines

#### Features

- Verification of availability is delegated to plugins:
  - The product's architecture is simple enough that writing new plugins is fairly easy in the language of your choice.
  - There are many, many plugins available.
- Nagios uses parallel checking and forking.
  - Version 3 of Nagions does this better.

#### Features cont.

- Has intelligent checking capabilities. Attempts to distribute the server load of running Nagios (for larger sites) and the load placed on devices being checked.
- Configuration is done in simple, plain text files, but that can contain much detail and are based on templates.
- Nagios reads it's configuration from an entire directory. You decide how to define individual files.

#### Yet More Features...

- Utilizes topology to determine dependencies.
  - Nagios differentiates between what is down vs. what is not available. This way it avoids running unnecessary checks.
- Nagios allows you to define how you send notifications based on combinations of:
  - Contacts and lists of contacts
  - Devices and groups of devices
  - Services and groups of services
  - Defined hours by persons or groups.
  - The state of a service.

#### And, even more...

#### Service state:

- When configuration a service you have the following notification options:
  - **d:** DOWN: The service is down (not available)
  - **u:** UNREACHABLE: When the host is not visible
  - **r:** RECOVERY: (OK) Host is coming back up
  - f: FLAPPING: When a host first starts or stops or it's state is undetermined.
  - **n:** NONE: Don't send any notifications

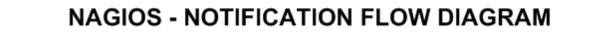

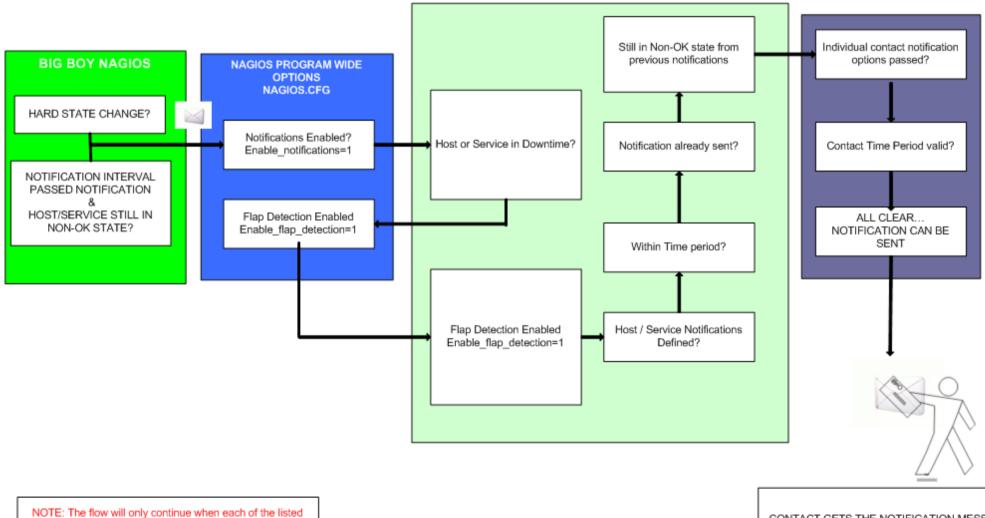

filters are satisfied.

CONTACT GETS THE NOTIFICATION MESSAGE

#### Features, features, features

- Allows you to acknowledge an event.
  - A user can add comments via the GUI
- You can define maintenance periods
  - By device or a group of devices
- Maintains availability statistics.
- Can detect *flapping* and suppress additional notificaitons.
- Allows for multiple notification methods such as:
   e-mail, pager, SMS, winpopup, audio, etc...
- Allows you to define notification levels. Critical feature.

### **How Checks Work**

- A node/host/device consists of one or more service checks (PING, HTTP, MYSQL, SSH, etc)
- Periodically Nagios checks each service for each node and determines if state has changed. State changes are:
  - CRITICAL
  - WARNING
  - UNKNOWN
- For each state change you can assign:
  - Notification options (as mentioned before)
  - Event handlers

### **How Checks Work**

- Parameters
  - Normal checking interval
  - Re-check interval
  - Maximum number of checks.
  - Period for each check
- Node checks only happen when on services respond (assuming you've configured this).
  - A node can be:
    - DOWN
    - UNREACHABLE

### **How Checks Work**

In this manner it can take some time before a host change's its state to "down" as Nagios first does a service check and then a node check.

By default Nagios does a node check 3 times before it will change the nodes state to down.

You can, of course, change all this.

#### The Concept of "Parents"

- Nodes can have parents.
  - For example, the parent of a PC connected to a switch would be the switch.
  - This allows us to specify the network dependencies that exist between machines, switches, routers, etc.
  - This avoids having Nagios send alarms when a parent does not respond.
  - A node can have multiple parents.

#### **The Idea of Network Viewpoint**

- Where you locate your Nagios server will determine your point of view of the network.
- Nagios allows for parallel Nagios boxes that run at other locations on a network.
- Often it makes sense to place your Nagios server nearer the border of your network vs. in the core.

### **Network Viewpoint**

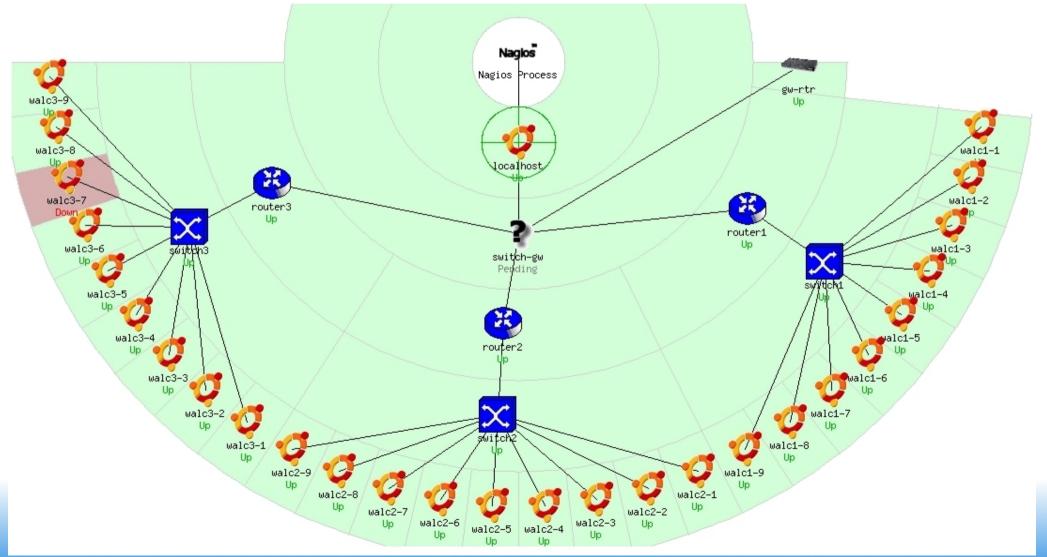

Manila, Philippines

### **Nagios Configuration Files**

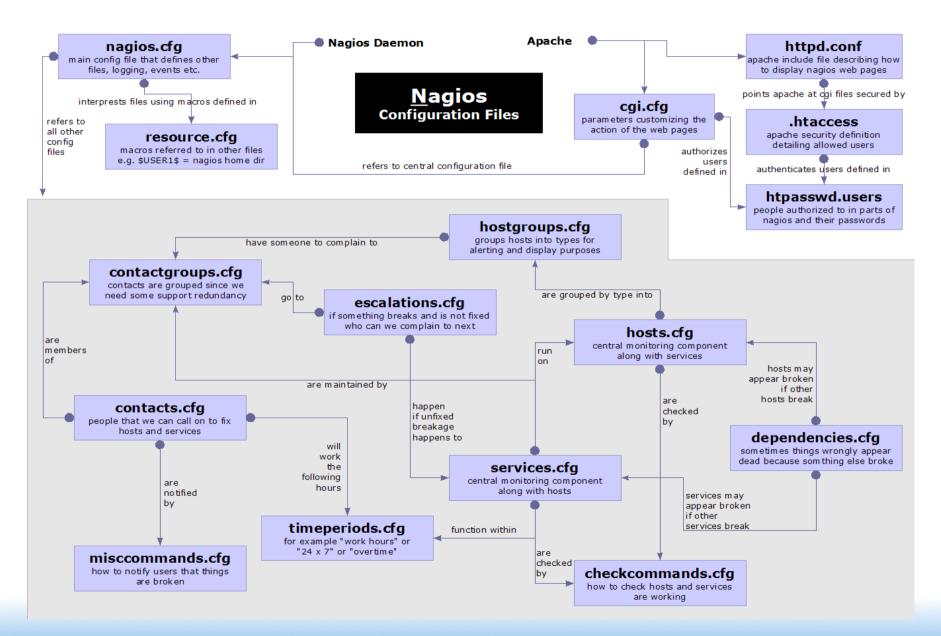

### **Configuration Files**

- Located in /etc/nagios3/
- Important files include:
  - cgi.cfg
    Controls the web interface and security options.
  - commands.cfgThe commands that Nagios uses for notifications.
  - nagios.cfg
    Main configuration file.
  - conf.d/\* All other configuration goes here!

### **Configuration Files**

#### Under conf.d/\* (sample only)

- contacts\_nagios3.cfg
- generic-host\_nagios2.cfg
- generic-service\_nagios2.cfg
- hostgroups\_nagios2.cfg
- services\_nagios2.cfg
- timeperiods\_nagios2.cfg

users and groups

default host template

default service template

groups of nodes

what services to check

when to check and who to notifiy

### **Configuration Files**

#### Under conf.d some other possible configfiles:

- host-gateway.cfg
- extinfo.cfg
- servicegroups.cfig
- localhost.cfg
- .cfg pcs
- switches.cfg
- routers.cfg

Additional node information Groups of nodes and services Define the Nagios server itself Sample definition of PCs (hosts)

Default route definition

- Definitions of switches (hosts)
- Definitions of routers (hosts)

Manila, Philippines

## **Plugin Configuration**

- The Nagios package in Ubuntu comes with a bunch of pre-installed plugins:
- apt.cfg breeze.cfg dhcp.cfg disk-smb.cfg disk.cfg dns.cfg dummy.cfg flexlm.cfg fping.cfg ftp.cfg games.cfg hppjd.cfg http.cfg ifstatus.cfg Idap.cfg load.cfg mail.cfg mrtg.cfg mysql.cfg netware.cfg news.cfg nt.cfg ntp.cfg pgsql.cfg ping.cfg procs.cfg radius.cfg real.cfg rpcnfs.cfg snmp.cfg ssh.cfg tcp udp.cfg telnet.cfg users.cfg vsz.cfg

### Main Configuration Details

- Global settings
- File: /etc/nagios2/nagios.cfg
  - Says where other configuration files are.
  - General Nagios behavior:
    - For large installations you should tune the installation via this file.
      - See: Tunning Nagios for Maximum Performance http://nagios.sourceforge.net/docs/2\_0/tuning

## **CGI Configuration**

- Archivo: /etc/nagios3/cgi.cfg
  - You can change the CGI directory if you wish
  - Authentication and authorization for Nagios use.
    - Activate authentication via Apache's .htpasswd mechanism, or using RADIUS or LDAP.
    - Users can be assigned rights via the following variables:
      - authorized\_for\_system\_information
      - authorized\_for\_configuration\_information
      - authorized\_for\_system\_commands
      - authorized\_for\_all\_services
      - authorized\_for\_all\_hosts
      - authorized\_for\_all\_service\_commands
      - authorized\_for\_all\_host\_commands

#### **Time Periods**

- This defines the base periods that control checks, notifications, etc.
  - Defaults: 24 x 7
  - Could adjust as needed, such as work week only.
  - Could adjust a new time period for "outside of regular hours", etc.

| # '24x7'           |                               |
|--------------------|-------------------------------|
| define timeperiod{ |                               |
| timeperiod_name    | 24x7                          |
| alias              | 24 Hours A Day, 7 Days A Week |
| sunday             | 00:00-24:00                   |
| monday             | 00:00-24:00                   |
| tuesday            | 00:00-24:00                   |
| wednesday          | 00:00-24:00                   |
| thursday           | 00:00-24:00                   |
| friday             | 00:00-24:00                   |
| saturday           | 00:00-24:00                   |
| }                  |                               |
|                    |                               |

### **Configuring Service/Host Checks**

#### Define how you are going to test a service.

# 'check-host-alive' command definition define command { command name check-host-alive command line \$USER1\$/check ping -H \$HOSTADDRESS\$ -w 2000.0,60% -c 5000.0,100% -p 1 -t 5

Located in /etc/nagios-plugins/config, then adjust in /etc/nagios3/conf.d/services\_nagios2.cfg

### **Notification Commands**

 Allows you to utilize any command you wish. We'll do this for our generating tickets in RT.

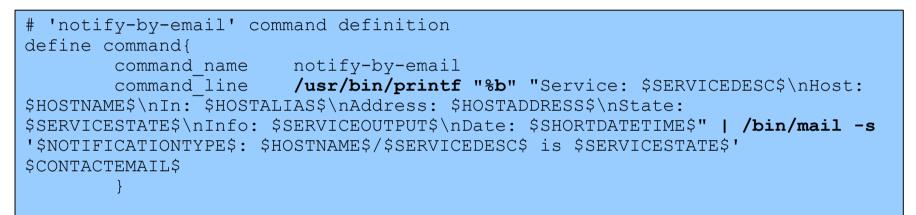

From:nagios@nms.localdomainTo:grupo-redes@localdomainSubject:Host DOWN alert for switch1!Date:Thu, 29 Jun 2006 15:13:30 -0700

Host: switch1 In: Core\_Switches State: DOWN Address: 111.222.333.444 Date/Time: 06-29-2006 15:13:30 Info: CRITICAL - Plugin timed out after 6 seconds

### Nodes and Services Configuration

- Based on templates
  - This saves lots of time avoiding repetition
  - Similar to Object Oriented programming
- Create default templates with default parameters for a:
  - generic node
  - generic service
  - generic contact

### **Generic Node Configuration**

| define host{                 |                  |
|------------------------------|------------------|
| name                         | generic-host     |
| notifications_enabled        | 1                |
| event handler enabled        | 1                |
| flap detection enabled       | 1                |
| process perf data            | 1                |
| retain status information    | 1                |
| retain nonstatus information | 1                |
| check command                | check-host-alive |
| max check attempts           | 5                |
| notification interval        | 60               |
| notification period          | 24x7             |
| notification options         | d,r              |
| contact groups               | nobody           |
| register                     | 0                |
| }                            |                  |
|                              |                  |

### Individual Node Configuration

define host {
 use
 host\_name
 alias
 address
 parents
 contact\_groups

generic-host switch1 Core\_switches 192.168.1.2 router1 switch\_group

#### **Generic Service Configuration**

| define service {             |                 |
|------------------------------|-----------------|
| name                         | generic-service |
| active_checks_enabled        | 1               |
| passive_checks_enabled       | 1               |
| parallelize check            | 1               |
| obsess over service          | 1               |
| check freshness              | 0               |
| notifications enabled        | 1               |
| event handler enabled        | 1               |
| flap detection enabled       | 1               |
| process perf data            | 1               |
| retain status information    | 1               |
| retain nonstatus information | 1               |
| is volatile                  | 0               |
| check period                 | 24x7            |
| max check attempts           | 5               |
| normal check interval        | 5               |
| retry check interval         | 1               |
| notification interval        | 60              |
| notification period          | 24x7            |
| notification options         | c,r             |
| register                     | 0               |
| }                            |                 |
| ,                            |                 |

### Individual Service Configuration

| define service {      |                  |
|-----------------------|------------------|
| host_name             | switch1          |
| use                   | generic-service  |
| service_description   | PING             |
| check_command         | check-host-alive |
| max check attempts    | 5                |
| normal check interval | 5                |
| notification options  | c,r,f            |
| contact groups        | switch-group     |
| }1                    |                  |

### Automation

- To maintain large configurations by hand becomes tiresome.
  - It's better to simplify and automate using scripts.
    - http://ns.uoregon.edu/~cvicente/download/nagios-config-s
    - Or, export device (node) information from tools like Netdot, netdisco, OpenNMS, etc.

### **Beeper/SMS Messages**

- It's important to integrate Nagios with something available outside of work
  - Problems occur after hours... (unfair, but true)
- A critical item to remember: an SMS or message system should be independent from your network.
  - You can utilize a modem and a telephone line
  - Packages like sendpage or qpage can help.

#### **Some References**

- http://www.nagios.org: Nagios web site
- http://sourceforge.net/projects/nagiosplug: Nagios plugins site
- Nagios. System and Network Monitoring by Wolfgang Barth. Good book onNagios
- http://www.nagiosexchange.org: Unofficial Nagios plugin site
- http://www.debianhelp.co.uk/nagios.htm: A Debian tutorial on Nagios
- http://www.nagios.com/: Commercial Nagios support

And, the O'Reilly book you received in class!

# Nagios

#### Reference Slides

#### Dhruba Raj Bhandari, CCNA

Additions by Phil Regnauld bhandari.dhruba@scp.com.np

#### Nagios – Vista General (Tactical Overview)

| C3 O O O O I                                                                                                    | nttps://thuldai.mos.com | n.np/nagios/cgi-bin/tac                   | .cgi                                      | 6                    | - 🔍          |                    |
|----------------------------------------------------------------------------------------------------|-------------------------|-------------------------------------------|-------------------------------------------|----------------------|--------------|--------------------|
|                                                                                                    |                         |                                           | ?                                         | # Passive Checks:    | 0            | A                  |
|                                                                                                    |                         |                                           |                                           |                      |              |                    |
| Network Outages                                                                                                    |                         |                                           |                                           | Network Heal         | th           |                    |
| 1 Outages                                                                                                    |                         |                                           |                                           | Host Health:         |              |                    |
| 1 Blocking Outages                                                                                                    |                         |                                           |                                           | Service Healt        | h:           |                    |
|                                                                                                    |                         |                                           |                                           |                      |              |                    |
| Hosts                                                                                                    |                         |                                           |                                           |                      |              |                    |
| 14 Down                                                                                                    | 0 Unreachable           | 156 Up                                    | 0 Pending                                 |                      |              |                    |
| 14 Unhandled<br>Problems                                                                                                    |                         |                                           |                                           |                      |              |                    |
| <u>Hoorems</u>                                                                                                    |                         |                                           |                                           |                      |              |                    |
| Services                                                                                                    |                         |                                           |                                           |                      |              |                    |
|                                                                                                    |                         | 17 Critical                               |                                           |                      | 2<br>Warning | 0 22<br>Unknown Ol |
| 32 UnhandUnhandledProblems14 onProblemHosts                                                                                              | led Problems            |                                           |                                           |                      |              |                    |
| Monitoring Features                                                                                                    |                         |                                           |                                           |                      |              |                    |
| Flap Detection                                                                                                    | Notifications           | Event Handlers                            | Active Checks                             | Passive Checks       |              |                    |
| All Services Enabled        Instruction        All Services        Elapping        All Hosts        Enabled        Hosts        Flapping | All Hosts Enabled       | All Services Enabled<br>All Hosts Enabled | All Services Enabled<br>All Hosts Enabled | All Services Enabled |              | Ę                  |
| <u>3 Plosis Plapping</u>                                                                                                    |                         |                                           |                                           |                      |              |                    |

#### • Pantalla de Status Detail

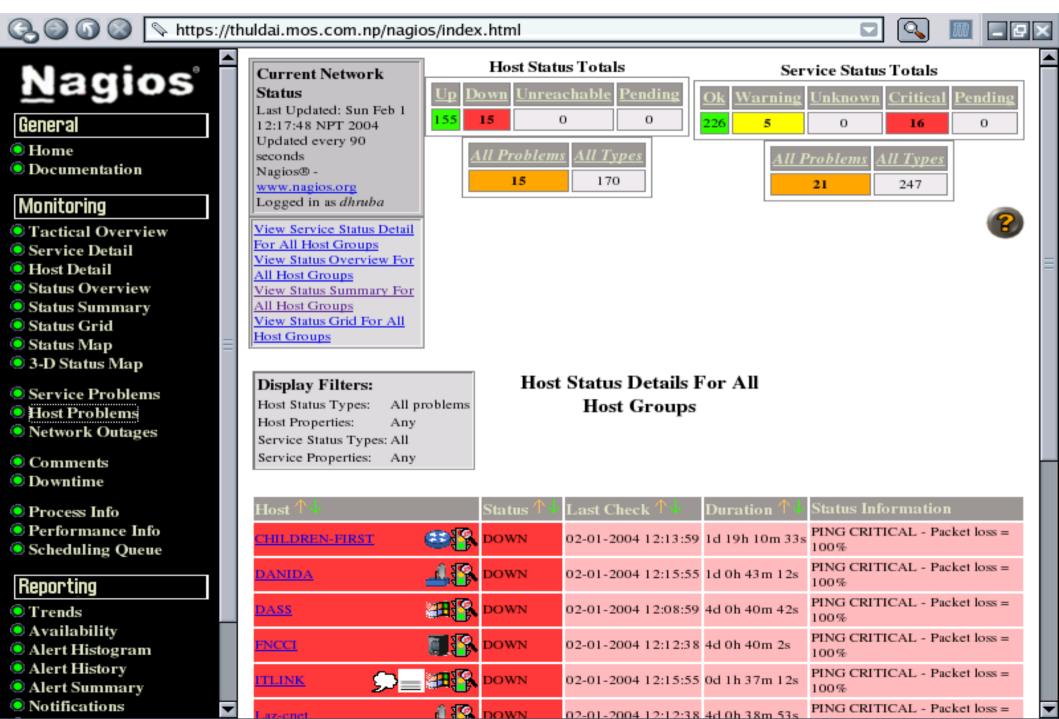

#### Pantalla de Service Detail

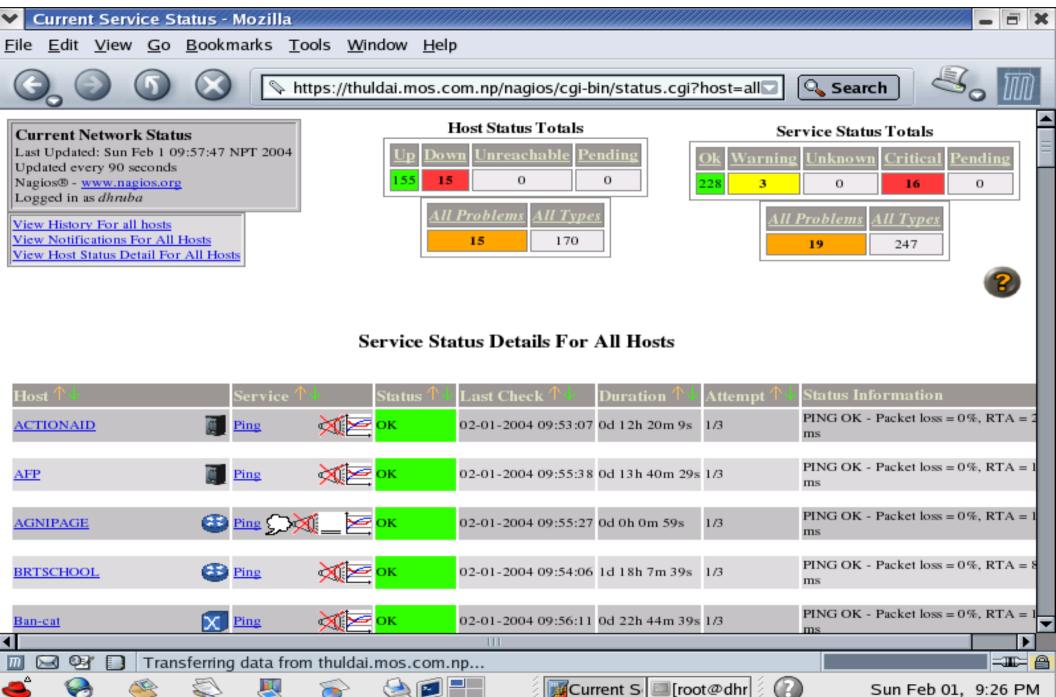

#### **Tipos de Servicios**

| Current Service St                                | atus - Mozilla               |                                  |                                              | _ = X                                                                                        |
|---------------------------------------------------|------------------------------|----------------------------------|----------------------------------------------|----------------------------------------------------------------------------------------------|
| <u>F</u> ile <u>E</u> dit <u>V</u> iew <u>G</u> o | <u>B</u> ookmarks <u>T</u> o | ols <u>W</u> indow               | Help                                         |                                                                                              |
| 6.00                                              | 🚫 🕓 ht                       | tps://thuldai.m                  | os.com.np/nagios/cgi-bin/status.cgi?host=all |                                                                                              |
| Kanasn                                            | cpu-usage                    |                                  | 02-01-2004 10:21:38 30 220 480 348 1/3       | SIMMIF OK: USI-epu.1, Sys-epu.1,                                                             |
|                                                   | FTP                          | 💥 ок                             | 02-01-2004 10:23:48 3d 22h 46m 38s 1/3       | FTP OK - 0.007 second response time<br>port 21 [220 kailash.mos.com.np FTP<br>server ready.] |
|                                                   | Free-Memor                   | ту 🔀 🖂 ок                        | 02-01-2004 10:22:15 3d 22h 48m 34s 1/3       | SNMP OK: Ram-Free:3100,                                                                      |
|                                                   | HTTP                         | б                                | 02-01-2004 10:22:59 3d 22h 46m 38s 1/3       | HTTP ok: HTTP/1.1 200 OK - 0.021<br>second response time                                     |
|                                                   | Load                         | <mark>Ж</mark> Е ок              | 02-01-2004 10:25:17 3d 22h 48m 34s 1/3       | SNMP OK: 1MIN-Load:0.08,<br>5MIN-Load:0.05, 15MIN-Load:0.00,                                 |
|                                                   | Ping                         | 💥 🔁 ок                           | 02-01-2004 10:25:07 0d 5h 7m 33s 1/3         | PING OK - Packet loss = 0%, RTA = 0<br>ms                                                    |
|                                                   | disk usage                   | 💥 🔁 ок                           | 02-01-2004 10:22:51 3d 22h 48m 34s 1/3       | Disk utilization: All disks OK                                                               |
| <u>Karnali</u>                                    | Ping                         | <mark>Ж</mark> Е ок              | 02-01-2004 10:25:58 0d 17h 48m 53s 1/3       | PING OK - Packet loss = 0%, RTA = 1<br>ms                                                    |
| <u>Kopila</u>                                     | Epu-usage                    | 💥 🔁 ок                           | 02-01-2004 10:24:07 3d 22h 48m 34s 1/3       | SNMP OK: usr-cpu:0, sys-cpu:1,                                                               |
|                                                   | Free-Memor                   | пу 🔀 🔀 ок                        | 02-01-2004 10:22:51 3d 22h 46m 38s 1/3       | SNMP OK: Ram-Free:3808,                                                                      |
|                                                   | Load                         | 💥 🔁 ок                           | 02-01-2004 10:22:18 3d 22h 48m 34s 1/3       | SNMP OK: 1MIN-Load:0.18,<br>5MIN-Load:0.19, 15MIN-Load:0.18,                                 |
|                                                   | POP                          | 💥 ок                             | 02-01-2004 10:23:07 3d 22h 46m 38s 1/3       | POP OK - 0.028 second response time<br>port 110 [+OK<br><8832.1075610415@kopila.mos.com      |
|                                                   | Ping                         | <mark>Ж</mark> Е <mark>ок</mark> | 02-01-2004 10:25:58 3d 15h 7m 15s 1/3        | PING OK - Packet loss = 0%, RTA = 1<br>ms                                                    |
| Koshi                                             | 🧠 Ping                       | <mark>Ж</mark> Е <mark>ок</mark> | 02-01-2004 10:22:37 1d 13h 37m 43s 1/3       | PING OK - Packet loss = 0%, RTA = 9<br>ms                                                    |
| •                                                 |                              |                                  | III                                          |                                                                                              |
| 🔟 🖂 💇 🚺 Done                                      |                              |                                  |                                              | -III- 🔒                                                                                      |
| 📥 🤗 🥌                                             | S                            | ۵                                | 📧 🔚 👘 🗍 Mozilla-bi 💷 [root@dhr               | Sun Feb 01, 9:56 PM                                                                          |

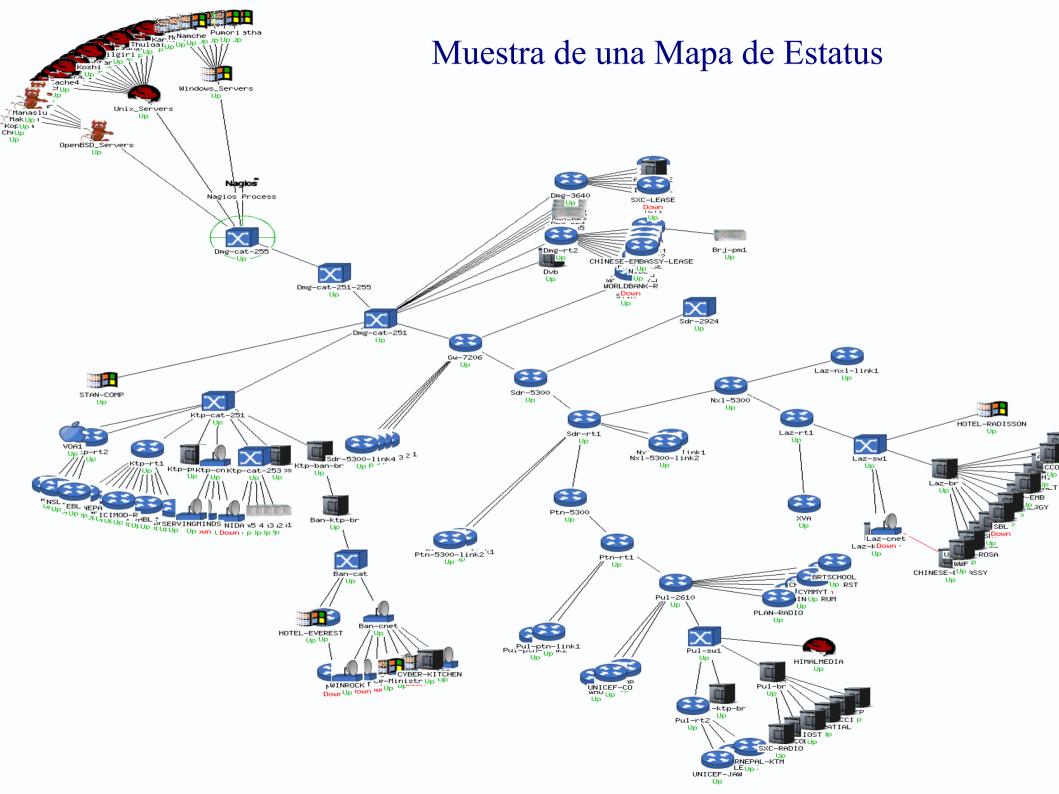

#### Vista General de Estatus (Status Overview)

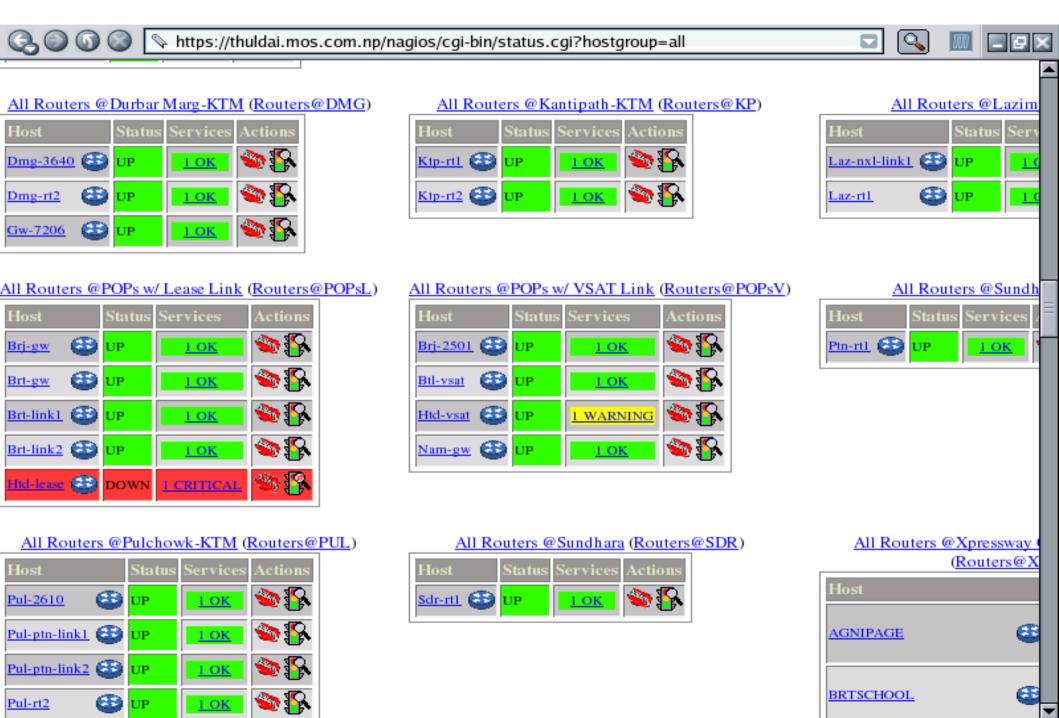

Þ

#### Vista Sumaria de Hostgroups

Q.O

🕥 🔘 💊 https://thuldai.mos.com.np/nagios/cgi-bin/status.cgi?hostgroup=all&style=summary

#### 

#### Status Summary For All Host Groups

| Host Group                                                               | Host Status Totals    | Service Status Totals      |
|--------------------------------------------------------------------------|-----------------------|----------------------------|
| Access Servers@KTM (AS@KTM)                                              | 11 UP                 | <u>11 OK</u>               |
| All Brouters @KTM (Brouters@KTM)                                         | <u>7 UP</u>           | <u>7 ОК</u>                |
| All Routers @MIX Customers w/ Radio Link (Brouters@MIXR)                 | <u>I UP</u>           | <u>I ОК</u>                |
| All Brouters @Xprewway Customers w/ Radio Link (Brouters@XpresswayR)     | 19 UP<br>I DOWN       | <u>19 OK</u><br>1 Critical |
| All Brouters @Xprewway Customers w/ Radio Link (Cnet_Clients@XpresswayR) | <u>6 UP</u><br>4 DOWN | <u>5 OK</u><br>SCRITICAL   |
| All Cnets @KTM (Cnets@KTM)                                               | <u>2 UP</u><br>I DOWN | <u>2 OK</u><br>1 CRITICAL  |
| All Co-located Servers (Co-locators)                                     | <u>2 UP</u>           | <u>2 OK</u>                |
| Ipricot DVB @DMG (DVB@DMG)                                               | 1 UP                  | <mark>I ОК</mark>          |
| All Email-alert-only Boxes (E-boxes)                                     | 1 UP                  | <u>I ОК</u>                |
| All Livingston Portmasters @Kathmandu (Portmasters@KTM)                  | <u>10 UP</u>          | <u>10 OK</u>               |
| All Livingston Portmasters @MC-POPs (Portmasters@POPs)                   | 1 UP                  | I WARNING                  |
| All Routers @Baneshor (Routers@BAN)                                      | 1 UP                  | <mark>I ОК</mark>          |
| All Routers @Durbar Marg-KTM (Routers@DMG)                               | 3 UP                  | <u>3 OK</u>                |
| All Routers @Kantipath-KTM (Routers@KP)                                  | <u>2 UP</u>           | <u>2 ОК</u>                |
| All Routers @Lazimpat (Routers@LAZ)                                      | <u>2 UP</u>           | <u>2 OK</u>                |
| All Routers @POPs w/ Lease Link (Routers@POPsL)                          | <u>4 UP</u><br>L DOWN | <u>4 OK</u><br>I CRITICAL  |

#### Historia o Tendencias de Hosts

State History For Host 'Don\_Bosco'

Thu Jan 1 00:00:00 2004 to Sun Feb 1 00:00:00 2004

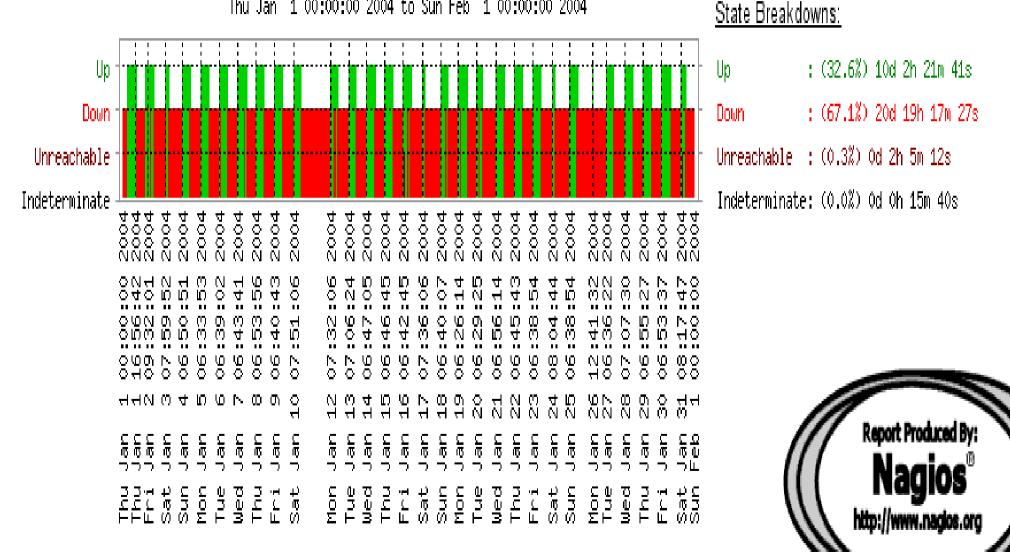

M Trends

Manila, Philippines

#### Histogram de un Host

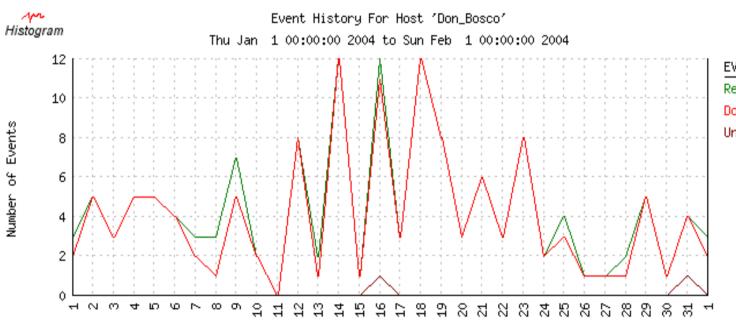

| EVENT TYPE     | MIN | MAX | SUM | AVG  |
|----------------|-----|-----|-----|------|
| Recovery (Up): | 0   | 12  | 138 | 4.45 |
| Down:          | 0   | 12  | 128 | 4.13 |
| Unreachable:   | 0   | 1   | 2   | 0.06 |

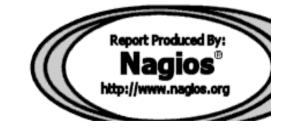

Day of the Month

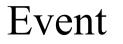

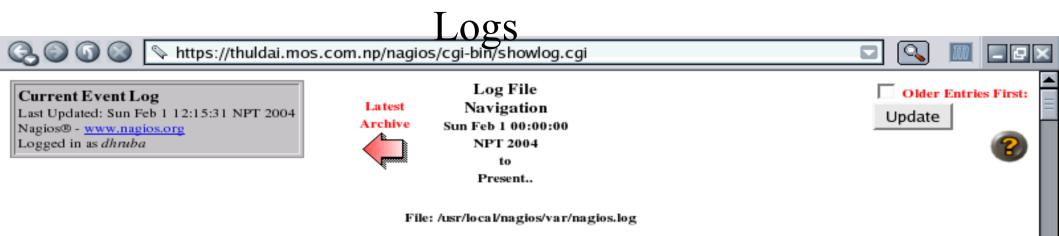

#### February 01, 2004 12:00

[02-01-2004 12:14:28] HOST NOTIFICATION: Amod; WORLDBANK-R; DOWN; host-notify-by-email; PING CRITICAL - Packet loss = 100% [02-01-2004 12:14:28] HOST NOTIFICATION: Amod; WORLDBANK-R; DOWN; host-notify-by-epager; PING CRITICAL - Packet loss = 100% [02-01-2004 12:14:28] HOST NOTIFICATION: DeepakA; WORLDBANK-R; DOWN; host-notify-by-epager; PING CRITICAL - Packet loss = 100% [02-01-2004 12:14:28] HOST NOTIFICATION: Krishna; WORLDBANK-R; DOWN; host-notify-by-epager; PING CRITICAL - Packet loss = 100% [02-01-2004 12:14:27] HOST NOTIFICATION: NirajS; WORLDBANK-R; DOWN; host-notify-by-email; PING CRITICAL - Packet loss = 100% [02-01-2004 12:14:27] HOST NOTIFICATION: Prabhu; WORLDBANK-R: DOWN: host-notify-by-epager: PING CRITICAL - Packet loss = 100% [02-01-2004 12:14:27] HOST NOTIFICATION: Ravin; WORLDBANK-R; DOWN; host-notify-by-email; PING CRITICAL - Packet loss = 100% [02-01-2004 12:14:27] HOST NOTIFICATION: Ravin; WORLDBANK-R; DOWN; host-notify-by-epager; PING CRITICAL - Packet loss = 100% [02-01-2004 12:14:27] HOST NOTIFICATION: Upendra; WORLDBANK-R; DOWN; host-notify-by-email; PING CRITICAL - Packet loss = 100% [02-01-2004 12:12:16] SERVICE ALERT: SDC:Ping;WARNING;HARD;1;PING WARNING - Packet loss = 60%, RTA = 23.73 ms [02-01-2004 12:12:16] HOST ALERT: SDC;DOWN;HARD;1;PING CRITICAL - Packet loss = 100% [02-01-2004 12:11:09] SERVICE ALERT: Htd-vsat:Ping; WARNING; HARD: 3: PING WARNING - Packet loss = 40%, RTA = 674.22 ms [02-01-2004 12:10:26] SERVICE ALERT: Htd-lease; Ping; WARNING; HARD; 3; PING WARNING - Packet loss = 40%, RTA = 385.85 ms [02-01-2004 12:08:58] SERVICE FLAPPING ALERT: WORLDBANK-R:Ping;STOPPED; Service appears to have stopped flapping (3.8% change < 5.0%)</p> threshold) [02-01-2004 12:08:49] HOST NOTIFICATION: Gyanu; Htd-lease; UP; host-notify-by-email; PING OK - Packet loss = 30%, RTA = 357.24 ms [02-01-2004 12:08:48] HOST NOTIFICATION: Ishwar;Htd-lease;UP;host-notify-by-email;PING OK - Packet loss = 30%, RTA = 357.24 ms [02-01-2004 12:08:48] HOST NOTIFICATION: Kedar; Htd-lease; UP; host-notify-by-epager; PING OK - Packet loss = 30%, RTA = 357.24 ms [02-01-2004 12:08:48] HOST NOTIFICATION: MSurya; Htd-lease; UP; host-notify-by-email; PING OK - Packet loss = 30%, RTA = 357.24 ms

Ŧ

#### Quien Recibe

M M https://thuldai.mos.com.nprovide/fuiGianoiiidatiogs/gi2contact=all

| Contact Notifications                                                 |         | All Contacts           | Notification detail level f | or all contacts: |
|-----------------------------------------------------------------------|---------|------------------------|-----------------------------|------------------|
| Last Updated: Sun Feb 1 12:07:59 NPT 2004<br>Nagios® - www.nagios.org |         |                        | All notifications           | -                |
| Logged in as dhruba                                                   | Latest  | Log File<br>Navigation | Older Entries First:        |                  |
|                                                                       | Archive | Sun Feb 1 00:00:00     |                             | Update           |
|                                                                       |         | NPT 2004<br>to         |                             | 2                |
|                                                                       | ×       | Present                |                             |                  |

File: /usr/local/nagios/var/nagios.log

| TT 4        | <b>C</b> 1 | 787       | 787.8               | 0 1 1          | NT 4100 41 421 1      | T. C                                 |
|-------------|------------|-----------|---------------------|----------------|-----------------------|--------------------------------------|
| Host        | Service    | гуре      | Time                | Contact        | Notification Command  |                                      |
| WORLDBANK-R | N/A        | HOST DOWN | 02-01-2004 11:13:13 | 2 Amod         | host-notify-by-email  | PING CRITICAL - Packet loss = 100%   |
| WORLDBANK-R | N/A        | HOST DOWN | 02-01-2004 11:13:13 | 2 Amod         | host-notify-by-epager | PING CRITICAL - Packet loss = 100%   |
| WORLDBANK-R | N/A        | HOST DOWN | 02-01-2004 11:13:13 | DeepakA        | host-notify-by-epager | PING CRITICAL - Packet loss = 100%   |
| WORLDBANK-R | N/A        | HOST DOWN | 02-01-2004 11:13:13 | Krishna        | host-notify-by-epager | PING CRITICAL - Packet loss = 100%   |
| WORLDBANK-R | N/A        | HOST DOWN | 02-01-2004 11:13:13 | NirajS         | host-notify-by-email  | PING CRITICAL - Packet loss = 100%   |
| WORLDBANK-R | N/A        | HOST DOWN | 02-01-2004 11:13:13 | Prabhu         | host-notify-by-epager | PING CRITICAL - Packet loss = 100%   |
| WORLDBANK-R | N/A        | HOST DOWN | 02-01-2004 11:13:13 | Ravin          | host-notify-by-email  | PING CRITICAL - Packet loss = 100%   |
| WORLDBANK-R | N/A        | HOST DOWN | 02-01-2004 11:13:10 | ) <u>Ravin</u> | host-notify-by-epager | PING CRITICAL - Packet loss = 100%   |
| WORLDBANK-R | N/A        | HOST DOWN | 02-01-2004 11:13:0  | <u>Upendra</u> | host-notify-by-email  | PING CRITICAL - Packet loss = 100%   |
| Laz-cnet    | N/A        | HOST DOWN | 02-01-2004 11:07:49 | Amod           | host-notify-by-email  | PING CRITICAL - Packet loss = 100%   |
| Laz-cnet    | N/A        | HOST DOWN | 02-01-2004 11:07:49 | Amod           | host-notify-by-epager | PING CRITICAL - Packet loss = 100%   |
| Laz-cnet    | N/A        | HOST DOWN | 02-01-2004 11:07:49 | DeepakA        | host-notify-by-epager | PING CRITICAL - Packet loss = 100%   |
| Laz-cnet    | N/A        | HOST DOWN | 02-01-2004 11:07:49 | Krishna        | host-notify-by-epager | PING CRITICAL - Packet loss = 100%   |
| Laz-cnet    | N/A        | HOST DOWN | 02-01-2004 11:07:49 | Prabhu         | host-notify-by-epager | PING CRITICAL - Packet loss = 100%   |
| Laz-cnet    | N/A        | HOST DOWN | 02-01-2004 11:07:4  | 8 Ravin        | host-notify-by-email  | PING CRITICAL - Packet loss = 100%   |
| Laz-cnet    | N/A        | HOST DOWN | 02-01-2004 11:07:4  | 8 <u>Ravin</u> | host-notify-by-epager | PING CRITICAL - Packet loss = 100%   |
| Laz-cnet    | N/A        | HOST DOWN | 02-01-2004 11:07:4  | <u>Upendra</u> | host-notify-by-email  | PING CRITICAL - Packet loss = 100%   |
| Htd-lease   | N/A        | HOST DOWN | 02-01-2004 10:56:00 | 6 <u>Gyanu</u> | host-notify-by-email  | PING CRITICAL - Packet loss = 100%   |
| Htd-lease   | N/A        | HOST DOWN | 02-01-2004 10:56:00 | 5 Ishwar       | host-notify-by-email  | PING CRITICAL - Packet loss = 100%   |
| 🔓 🥪 🍕       | 8 4        | <b>I</b>  | ) 🈥 🎯               |                | nautil Moz            | il 💷 [root ] 🖉 🕜 👘 Sun Feb 01, 11:37 |

Sun Feb 01, 11:37 PM